### HPS Simulation + Recon HOWTO Guide

### Jeremy McCormick, SLAC

10/17/11 HPS Software HOWTO Jeremy McCormick, SLAC

### Goals

- Build the detector simulation program slic.
- Run some simulated physics events in an HPS test detector using slic and get LCIO output data.
- Run sample hps-java codes on the slic output to produce recon objects like Clusters, TrackerHits, and Tracks.
- Write some of your own simple analysis code, including simple histogramming of event data.

10/17/11 HPS Software HOWTO Jeremy McCormick, SLAC

### What will you need to start?

- A PC on which you can download and install software. (No iPhone or Android apps yet!) – But you should NOT need root/admin access.
- Linux or OSX
	- Java recon should work okay on Windows, as this language is platform independent. Windows is not at all recommended for building the simulation tools.
- An internet connection.
	- Once the framework is built and installed, you should be able to work offline.
- A working directory with sufficient space, that will be abbreviated as "/myworkdir" in subsequent instructions.

### What software should be preinstalled before I begin?

- For building slic...
	- cvs
	- make
	- cmake 2.8.2 or greater
		- http://www.cmake.org
	- wget
	- svn
	- Java SDK 1.6+ (still needed for LCIO?)
- For recon using lcsim...
	- Java SDK 1.6+
	- Maven 2.2.1 (This version number is important!)
		- http://maven.apache.org
	- IDE such as Eclipse or Netbeans
		- optional but very useful for development

10/17/11 HPS Software HOWTO Jeremy McCormick, SLAC

### CVS Access

- We will use anonymous access to the SLAC CVS for now, which is enough to get started.
- Contact Tony Johnson at SLAC if you need write access. (Some may already have this.)
- Set the CVSROOT variable in your environment.

Bash

export CVSROOT=:pserver:anonymous@cvs.freehep.org:/cvs/lcd

C Shell

setenv CVSROOT :pserver:anonymous@cvs.freehep.org:/cvs/lcd

Now we can use commands like…

cvs co lcsim

# Building slic with SimDist

#### Build SimDist

cd /myworkdir cvs co SimDist cd SimDist ./configure --with-geant4-version=v9r3p02 make

#### Test slic

./scripts/slic.sh

Common build errors…

- No internet connection or lost it mid-build
- Some mysterious platform incompatibility (please tell me)
- Missing built-in libraries (such as getopt)

### Accessing HPS Detector Data

Checkout the detector data CVS project

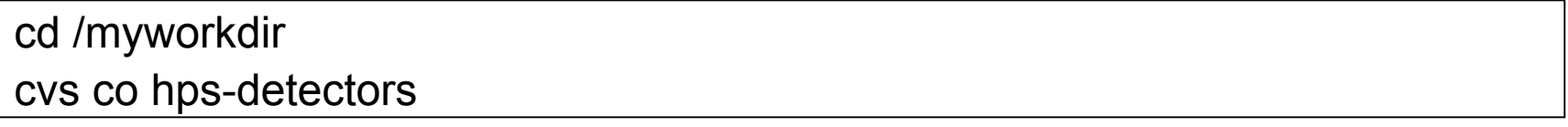

Detectors each have their own directory in hps-detectors/detectors where their data is stored.

detectors/HPS-Test-JLAB-v3pt1

HPS-Test-JLAB-v3pt1.lcdd **SamplingFractions** compact.xml detector.properties

Set a local alias for the detector you are working on

cd detectors/HPS-Test-JLAB-v3pt1 echo "HPS-Test-JLAB-v3pt1: file://\$(pwd)" >> ~/.lcsim/alias.properties

10/17/11 HPS Software HOWTO 7 The above command makes sure that the Java recon can find the local copy of your detector data.

### Generating Physics Events in StdHep Format

- MADGRAPH
- FTP area for event files
	- ftp://ftp-hps.slac.stanford.edu/hps/hps\_data/MadGraph/
- Instructions for StdHep gen???? (Matt?)

### Geant4 GPS

Sample GPS Macro for generating single electrons with circular beam spot...

/gps/particle e- /gps/number 1 /gps/ene/type Mono /gps/pos/type Beam

# The incident surface is in the x-y plane /gps/pos/rot1 1 0 0 /gps/pos/rot2 0 1 0

# Beam characteristics /gps/pos/shape Circle /gps/pos/centre 0 0 -.1 /gps/pos/sigma\_r 0.20 mm

# The beam is travelling along the z-axis /gps/ang/rot1 -1 0 0 /gps/ang/rot2 0 1 0 /gps/ang/type beam1d

# Beam energy /gps/energy 2.2 GeV

## Running the Detector Simulation

Use a pre-generated StdHep file for physics events...

cd /myworkdir ./scripts/slic.sh \ -g ./hps-detectors/detectors/HPS-Test-JLAB-v3pt1/HPS-Test-JLAB-v3pt1.lcdd \ -i physicsEvents.stdhep \ -o slicHpsOutput -x -r 10000

#### • G4 macro example using GPS????

cd /myworkdir ./scripts/slic.sh \ -g ./hps-detectors/detectors/HPS-Test-JLAB-v3pt1/HPS-Test-JLAB-v3pt1.lcdd \ -m gps.mac \ [...rest is the same...]

## Building HPS Java

cvs co hps-java cd hps-java mvn install

Common build errors...

- Not connected to internet.
- Dependency problem such as missing jars. (Please let me know about this as all deps should be deployed.)
- Wrong version of Maven (need 2.2.1).

LCSim does not know about hps-java, so this line needs to be put into your XML job description...

<classpath>

 <jar>~/.m2/repository/org/lcsim/hps-java/1.0-SNAPSHOT/hps-java-1.0- SNAPSHOT.jar</jar> </classpath>

## Setting up LCSim

#### Option #1: Download a runnable jar

wget http://www.lcsim.org/maven2/org/lcsim/lcsim/1.19-SNAPSHOT/lcsim-1.19-SNAPSHOT-bin.jar

#### Option #2: Build it yourself

cd /myworkdir cvs co lcsim cd lcsim mvn install -DskipTests=true

## Running LCSim

- LCSim is distributed as a runnable, "uber" jar, which means that all of its dependencies are included.
- It is run with the "java" command which executes a default main method.
- You may also run your own main methods using standard java syntax.
- Command line guide...

https://confluence.slac.stanford.edu/display/ilc/lcsim+xml

## LCSim Command Line Syntax

[\$] java -jar ./target/lcsim-1.19-SNAPSHOT-bin.jar java -jar lcsim-bin.jar [options] steeringFile.xml usage:

- -D Define a variable with form [name]=[value]
- -n Set the max number of events to process.
- -p Load a properties file containing variable definitions
- -q Turn on quiet mode.
- -s Set the number of events to skip.
- -v Turn on verbose mode
- -w Rewrite the XML file with variables resolved
- -x Perform a dry run which does not process events

#### !!!! Put link to LCSim CL confluence docs here. !!!!

### Running the ECal Reconstruction

cd /myworkdir

java -jar lcsim/target/lcsim-1.19-SNAPSHOT-bin.jar \

hps-java/src/main/resources/org/lcsim/hps/steering/ecal\_example.lcsim \

-DinputFile=/myworkdir/slicHPSOutput

• Location of lcsim may be different, depending on how you built it.

• The **inputFile** variable is defined within the XML steering file and used to specify the input events as well as a tag for output data such as new LCIO files or histograms.

### Accessing and Histogramming CalorimeterHit Data

```
10/17/11 HPS Software HOWTO
class SimpleCalAnalDriver extends Driver
{
static AIDA aida = AIDA.defaultInstance();
void process(EventHeader event)
\mathcal{L}_{\mathcal{A}}List<CalorimeterHit> hits = event.get(CalorimeterHit.class, "Ecal");
   for (CalorimeterHit hit : hits)
\{ aida.cloud1d("Corr Energy").fill(hit.getCorrectedEnergy());
      aida.cloud1d("Raw Energy").fill(hit.getRawEnergy());
      aida.cloud2d("Pos XY").fill(hit.getPosition()[0], hit.getPosition()[1]);
 }
}
}
```
Jeremy McCormick, SLAC

# Histogramming using AIDA

- Provides common analysis classes such as 1 and 2D histograms and clouds.
- Can be viewed in JAS3 or a number of other AIDA-compatible analysis tools.
	- There is even a way to load directly into ROOT.

To save your histos at the end of an LCSim job...

```
<driver name="AidaSaveDriver"
  type="org.lcsim.job.AidaSaveDriver">
    <outputFileName>myhistos</outputFileName>
 </driver>
```